## [2016-New Update[d 70-410 Study Materials From Gre](http://www.prep4sures.com/?p=10)atExam Free Downloading (56-70)

 GreatExam gives the latest, authoritative and complete 70-410 braindumps for 70-410 exam, because of that, all of our candidates pass 70-410 certification without any problem. The biggest feature is the regular update of 70-410 PDF and VCE, which keeps our candidates' knowledge up to date and ensures their 70-410 exam success. QUESTION 56You have a server named Server1 that runs Windows Server 2012 R2. Server1 has the Hyper-V server role installed. On Server1, you create a virtual machine named VM1. VM1 has a legacy network adapter.You need to assign a specific amount of available network bandwidth to VM1.What should you do first? A. Remove the legacy network adapter, and then run the Set-VMNetworkAdaptercmdlet.B. Add a second legacy network adapter, and then run the Set-VMNetworkAdoptercmdletC. Add a second legacy network adapter, and then configure network adapter teaming.D. Remove the legacy network adapter, and then add a network adapter Answer: DExplanation:A. Set-VMNetworkAdaptercmdlet configures features of the virtual network adapter in a virtual machine or the management operating systemB. The legacy network adapter doesn't support bandwidth managementC. The legacy network adapter doesn't support bandwidth managementD. Add a New network adapterThe legacy network adapter doesn't support bandwidth management http://technet.microsoft.com/en-us/library/hh848457(v=wps.620).aspx

http://www.techrepublic.com/blog/networking/set-bandwidth-limits-for-hyper-v-vms-withwindows-server-2012/5924 QUESTION 57Your network contains an Active Directory domain named adatum.com.The domain contains a server named Server1 that runs [Windows Server 2012 R2.On a server named Core1, you perform a Se](http://technet.microsoft.com/en-us/library/hh848457(v=wps.620).aspx)rver Core Installation of Windows Server 2012 R2. You join [Core1 to the adatum.com domain.You need to ensure that you can use Event Viewer on Server1 to view the event logs](http://www.techrepublic.com/blog/networking/set-bandwidth-limits-for-hyper-v-vms-withwindows-server-2012/5924) on Core1. What should you do on Core1? A. Run the Enable-NetFirewallRulecmdlet.B. Run sconfig.exeand configure remote management C. Run the Disable-NetFirewallRulecmdlet.D. Run sconfiq.exeand configure the network settings. Answer: AExplanation:A. Allows MMC snap in for Event Viewer.B. Modifies service entriesC. Would Disable a firewall rule which was enabledD. Modifies service entriesEnable-NetFirewallRule -DisplayGroup "Remote Event Log Management"

http://technet.microsoft.com/en-us/library/cc990290(v=ws.10).aspx http://technet.microsoft.com/en-us/library/jj574205.aspx http://mikefrobbins.com/2013/02/28/use-powershell-to-remotely-enable-firewall-exceptions-on-windows-server-2012/ QUESTION 58Your network contains a file server named Server1 that runs Windows Server 2012 R2.All client computers run Windows 8.You need to ensure that when users are connected to the network, they always use local offline files that are cached from Server1.Which [Group Policy setting should you configure? A. Configure slow-lin](http://technet.microsoft.com/en-us/library/cc990290(v=ws.10).aspx)[k mode.B. Configure Slow link speedC. Enable file](http://technet.microsoft.com/en-us/library/jj574205.aspx) [synchronization on costed networksD. Turn on economical application of Administratively assigned Offline Files. An](http://mikefrobbins.com/2013/02/28/use-powershell-to-remotely-enable-firewall-exceptions-on-windows-server-2012/)swer: A Explanation:A. Offline Files to provide faster access to cached files and redirected folders.B. Defines a slow connection for purposes of Applying and updating Group Policy.C. automatically tracks roaming and bandwidth usage limits while on metered connections D. Lists network files and folders that are always available for offline use. This policy makes the specified filesand folders available offline to users of the computer. When Offline Files is operating in the slow-link mode, all network file requests are satisfied from the OfflineFiles cache. This is similar to a user working offline. If you enable this policy setting, Offline Files uses the slow-link mode if the network throughput between theclient and the server is below (slower than) the Throughput threshold parameter, or if the round-trip networklatency is above (slower than) the Latency threshold parameter.

http://technet.microsoft.com/en-us/library/hh968298.aspxhttp://technet.microsoft.com/en-us/library/cc957631.aspx

http://technet.microsoft.com/en-us/library/jj127408.aspxhttp://www.group-policy.com/ref/policy/2229/Configure\_slow-link\_mode QUESTION 59Your network contains an Active Directory domain named contoso.com. All servers run either Windows Server 2008 R2 or Windows Serve 2012 R2. All client computers run either Windows 7 or Windows 8. The domain contains a member server [named Server1 that runs Windows Server 2012 R2. Serv](http://technet.microsoft.com/en-us/library/jj127408.aspx)[er1 has the File and Storage Services server role installed.On Server1, you](http://www.group-policy.com/ref/policy/2229/Configure_slow-link_mode) create a share named Share1.You need to ensure that users can use Previous Versions to restore the files in Share1.What should you configure on Server1? A. The Shadow Copies settingsB. A Windows Server Backup scheduleC. A data recovery agentD. The Recycle Bin properties Answer: AExplanation:A. Enable and schedule shadow copies for Share1B. The backup doesn't give users access until files are restoredD. No settings for file versionhttp://technet.microsoft.com/en-us/library/cc786104(v=ws.10).aspx QUESTION 60You have a server named Server1 that runs Windows Server 2012 R2. Server1 has the Print and Document Services server role installed. Server1 is connected to two identical print devices.You need to ensure that users can submit print jobs to the print devices. The solution must ensure that if one print device fails, the print jobs will print automatically on the other print device. What should you do on Server1? A. Add two printers and configure the priority of each printer. B. Add one printer and configure printer pooling.C. Install the Network Load Balancing (NLB) feature, and then add one printer.D. Install the Failover Clustering

feature, and then add one print[er Answer: BExplanation:A. expedite documents that ne](http://www.prep4sures.com/?p=10)ed to be printed immediatelyB. A printing pool is one logical printer connected to multiple printers through multiple ports of theprint server. The printer that is idle receives the next document sent to the logical printer. Whenprinting to a printer pool, the spooler will send waiting jobs to alternate ports. If the original or alternateports are not availableC. NLB for printing is not supportedD. Would need 2 nodesA printing pool is one logical printer connected to multiple printers through multiple ports of the print server. The printer that is idle receives the next document sent to the logical printer.This is useful in a network with a high volume of printing because it decreases the time users wait for theirdocuments.A printing pool also simplifies administration because multiple printers can be managed from the same logicalprinter on a server. If one device within a pool stops printing, the current document is held at that device. The succeedingdocuments print to other devices in the pool, while the delayed document waits until the nonfunctioningprinter is fixed. Efficient printer pools have the following characteristics:All printers in the pool are the same model.Printer ports can be of the same type or mixed (parallel, serial, and network). It is recommended that all printers be in one location. Because it is impossible to predict which printer willreceive the document, keep all printers in a pool in a single location.Otherwise, users might have a hard timefinding their printed document. http://technet.microsoft.com/en-us/library/cc757086(v=ws.10).aspx

http://technet.microsoft.com/en-us/library/cc784619(v=ws.10).aspx http://technet.microsoft.com/en-us/library/cc958172.aspxYou can create a printing pool to automatically distribute print jobs to the next available printer.A printing poolis one logical printer connected to multiple printers through multiple ports of the print server. The printer that isidle receives the next document sent to the [logical printer. QUESTION 61You have a server named Server2 tha](http://technet.microsoft.com/en-us/library/cc757086(v=ws.10).aspx)[t runs Windows Server 2012 R2.You open Server Manag](http://technet.microsoft.com/en-us/library/cc958172.aspx)er on [Server2 as shown in the exhibit. \(Click the Exhibit button.\)The Ever](http://technet.microsoft.com/en-us/library/cc784619(v=ws.10).aspx)yone group has read share permission and read NTFS permission to Sources.You need to ensure that when users browse the network, the Sources share is not visible.What should you do?

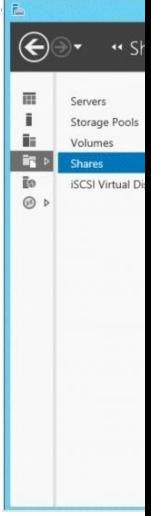

 A. From the properties of the Sources folder, remove the Sources share, and then share the Sourcesfolder as Sources\$B. From the properties of the Sources folder, deny the List Folder Contents permission for the Everyone groupC. From the properties of th[e](http://examgod.com/geimages/2016-New-Pass-70-410-Exam-By-Exercising-_9F9A/611.jpg) Sources share, configure access-based enumerationD. From the properties of the Sources folder, configure the hidden attribute Answer: AExplanation:A. need to remove the old share, \$ creates a hidden shareB. This would deny everyineC. This feature allows users of Windows Server 2003-Based file servers to list only the files and folders towhich they have access when browsing content on the file serverD. This would hide the physical folder not the shareA hidden share is identified by a dollar sign (\$) at the end of the share name Hidden shares are not listed when you look through the shares on a computer or use the "net view" command Why Use Hidden Shares? Using hidden shares on your network is useful if you do not want a shared folder or drive on the network to beeasily accessible. Hidden shares can add another layer of protection for shared files against unauthorizedpeople connecting to your network. Using hidden shares helps eliminate the chance for people to guess yourpassword (or be logged into an authorized Windows account) and then receive access to the shared resource.http://support.microsoft.com/kb/314984 http://technet.microsoft.com/en-us/library/cc784710(v=ws.10).aspx QUESTION 62Your network contains a server named Server1 that runs Windows Server 2012 R2.Server1 has the Print and Document Services server role installed.You connect a new print

device to the network.The marketing department and the sales department will use the print device.You need to provide users from both departments with the ability to print to the network print dev[ice. The solution must ensure that if ther](http://support.microsoft.com/kb/314984)e are multiple documents [queued to print, the documents from the sales users print before the](http://technet.microsoft.com/en-us/library/cc784710(v=ws.10).aspx) documents from the marketing users.What should you do on Server1? A. Add two printers.Modify the priorities of each printer and the security settings of each printerB. Add two printers

and configure printer poolingC[. Add one printer and configure printer pooling.D. A](http://www.prep4sures.com/?p=10)dd one printer.Modify the printer priority and the security settings Answer: AExplanation:http://technet.microsoft.com/en-us/library/cc738090(v=ws.10).aspxTo set different print priority to different groupsOpen Printers and Faxes.Right-click the printer you want to set, click Properties, and then click the Advanced tab. In Priority, click the up or down arrows, and then click OK. Or, type a priority level, where 1 is the lowest level and 99 is the highest, and then click OK. Click Add Printer to add a second logical printer for the same physical printer. For instructions, see Related Topics.Click the Advanced tab.[In Priority, set a priority higher than that of the first logical printer. I](http://technet.microsoft.com/en-us/library/cc738090(v=ws.10).aspx)nstruct the regular group of users to use the first logical printer name and the group with higher priority to use the second logical printer name. Set the appropriate permissions for the different groups. QUESTION 63Your network contains an Active Directory domain named contoso.com. The network contains a server named Server1 that runs Window Server 2012 and a server named Server2 that runs Windows Server 2008 R2 Service Pack 1 (SP1). Server1 and Server2 are member server. You need to ensure that you can manage Server2 from Server1 by using Server Manager.Which two tasks should you perform? (Each correct answer presents part of the solution. Choose two.) A. Install Remote Server Administration Tools on Server1.B. Install Windows Management Framework 3.0 on Server2.C. Install the Windows PowerShell 2.0 engine on Server1.D. Install Microsoft .NET Framework 4 on Server2.E. Install Remote Server Administration Tools on Server2 Answer: BDExplanation:Explanation:Windows Server 2012 can manage Windows Server 2012 R2, Hyper-V Server 2012 ,Server 2008 SP2 and Server 2008 R2 SP1These instructions explain how to install:Install the full installation of Microsoft .NET Framework 4.0 (dotNetFx40\_Full\_setup.exe) or, install Microsoft .NET Framework 4.5 (dotNetFx45\_Full\_setup.exe)Install Windows Management Framework 3.0Security Note By default, Server Manager and Windows PowerShell remote management isenabled in Windows Server 2012 R2.

http://technet.microsoft.com/en-us/library/hh831456.aspx

http://blogs.technet.com/b/keithmayer/archive/2012/10/02/managing-windows-server-2008-sp2-and-r2-

from-windows-server-2012-server-manager.aspx#.UaSV9djxkf8http://technet.microsoft.com/en-us/library/

hh847837.aspx#BKMK\_InstallingOnWindows7andWindowsServer2008R2 QUESTION 64Hotspot QuestionYou have a DNS [server named Server1. Server1 runs Windows Server 201](http://technet.microsoft.com/en-us/library/hh831456.aspx)[2 R2.The network ID is 10.1.1.0/24. An admin](http://blogs.technet.com/b/keithmayer/archive/2012/10/02/managing-windows-server-2008-sp2-and-r2-)istrator creates several reverse lookup zones.You need to identify which reverse lookup [zone is configured correctly.Which zone sh](http://technet.microsoft.com/en-us/library/)ould you identify? To

answer, select the appropriate zone in the answer area.

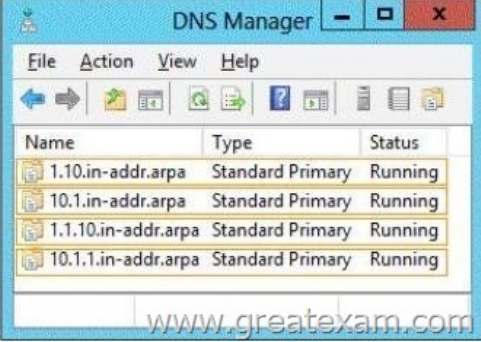

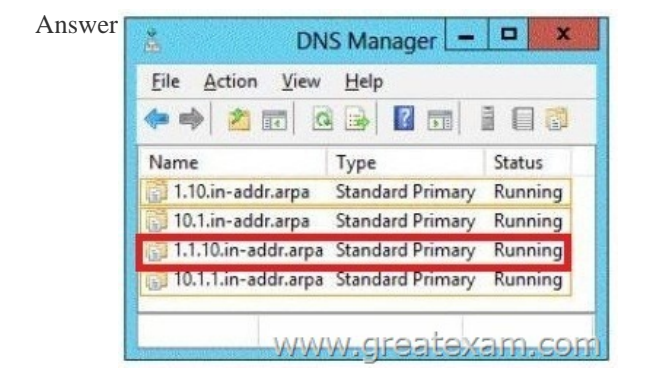

QUES[TION 65Hotspot QuestionYou have a server na](http://examgod.com/geimages/2016-New-Pass-70-410-Exam-By-Exercising-_9F9A/642.jpg)med Server1. Server1 runs Windows Server 2012 R2. Server1 has two

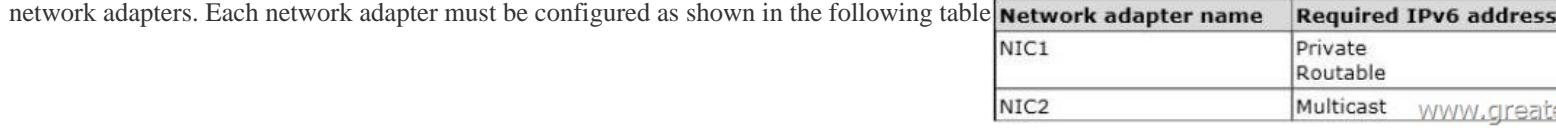

b

You need to configure the corr[ect IPv6 address prefix for each network adapter.Which](http://www.prep4sures.com/?p=10) prefix should you select for each network adapter? (To answer, drag the appropriate IPv6 prefix to the correct network adapter in the answer area. Each prefix may be used once, more than once, or not at all. You may need to drag the split bar between panes or scroll to view content.) IPV6 Prefixes

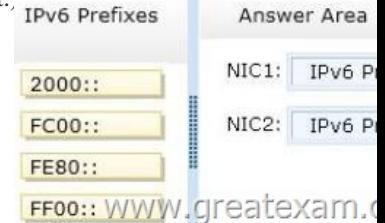

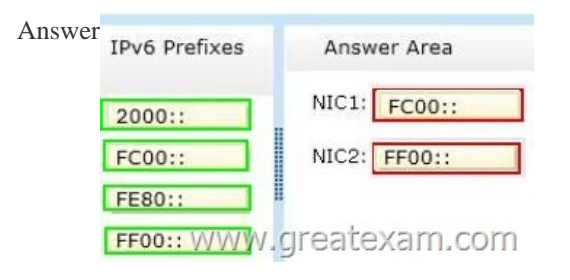

Explan[ation:http://www.iana.org/assignments/ip](http://examgod.com/geimages/2016-New-Pass-70-410-Exam-By-Exercising-_9F9A/653.jpg)v6-address-space/ipv6-address-space.xml QUESTION 66Drag and Drop Question Your company has a main office that contains 225 client computers. The client computers are located on a subnet that uses the network ID of 10.10.1.0/24.The company plans to open two branch offices. The offices will be configured as shown in the following

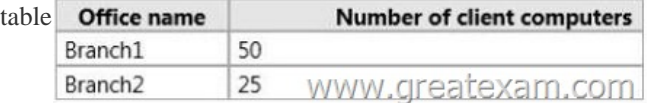

You [need to select a network prefix for each office to ensure](http://examgod.com/geimages/2016-New-Pass-70-410-Exam-By-Exercising-_9F9A/661.jpg) that there are enough IPv4 addresses for each client computer.The solution must minimize the number of unused IP addresses.Which network prefixes should you select? To answer, drag the appropriate network prefix to the correct branch office in the answer area

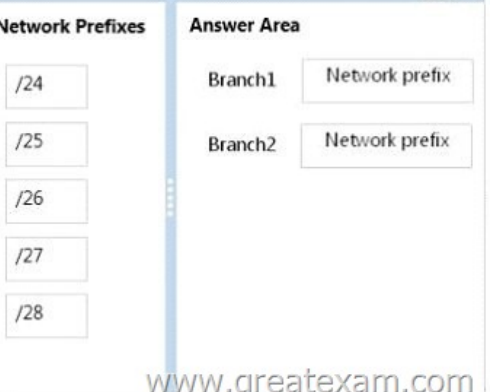

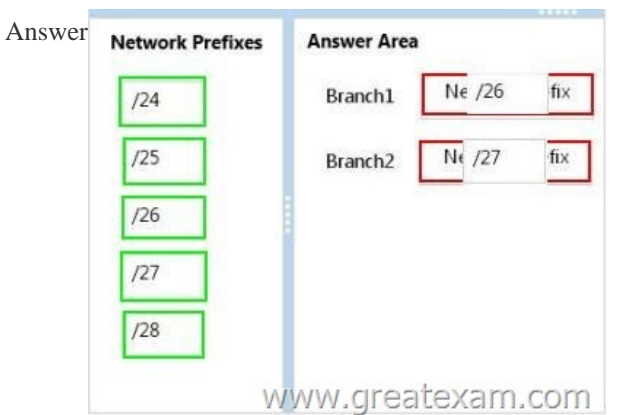

 QUESTION 67Your infrastru[cture divided in 2 sites.You have a forest root domain an](http://www.prep4sures.com/?p=10)d child domain. There is only one DC on site 2 with no FSMO roles. The link goes down to site 2 and no users can log on.What FSMO roles you need on to restore the access? A.

 Infrastructure masterB. RID masterC. Domain Naming masterD. PCD emulator Answer: DExplanation:D. The PDC emulator is used as a reference DC to double-check incorrect passwords and it also receives new password changes.PDC Emulator is the most complicated and least understood role, for it runs a diverse range of critical tasks. It is a domain-specific role, so exists in the forest root domain and every child domain. Password changes and account lockouts are immediately processed at the PDC Emulator for a domain, to ensure such changes do not prevent a user logging on as a result of multi-master replication delays, such as across Active Directory sites.multi-master directory concepthttp://technet.microsoft.com/en-us/library/cc773108(v=ws.10).aspx QUESTION 68You perform a Server Core Installation of window Server 2012 R2 on server named Server1.You need to add a graphical user interface (GUI) to server1.Which tool should you use? A. the Add-WindowsFeature cmdletB. the Install-Module cmdletC. the setup.exe commandD. the Add-WindowsPackage cmdlet Answer: AExplanation:A. The Add-WindowsFeature cmdlet allows you to install specified roles, role services, and f[eaturesB. Not a valid cmdletD. Adds a single .cab or .msu file to a](http://technet.microsoft.com/en-us/library/cc773108(v=ws.10).aspx) Windows image.Add-WindowsFeature - Allows you to install specified roles, role services, and features http://technet.microsoft.com/en-us/library/ee662309.aspxhttp://technet.microsoft.com/en-us/library/hh852164.aspx QUESTION 69A network technician installs Windows Server 2012 R2 Standard on a server named Server1.A corporate policy states that all servers must run Windows Server 2012 R2 Enterprise.You need to ensure that Server1 complies with the corporate policy.You want to achieve this goal by using the minimum amount of administrative effort.What should you perform? A. a clean installation of [Windows Server 2012 R2B. an upgrade installation of](http://technet.microsoft.com/en-us/library/ee662309.aspx) [Windows Server 2012 R2C. online servicing by using Di](http://technet.microsoft.com/en-us/library/hh852164.aspx)smD. offline servicing by using Dism Answer: CExplanation:A. Not least effortB. Not least effortC. dism /online /set-editionD. offline would be less ideal and more workex: DISM /online /Set-

Edition:ServerEnterprise/ProductKey:489J6-VHDMP-X63PK-3K798-CPX3YWindows Server 2008 R2/2012 contains a command-line utility called DISM (Deployment Image ServicingandManagement tool). This tool has many features, but one of those features is the ability to upgrade the edition ofWindows in use. Note that this process is for upgrades only and is irreversible. You cannot set a Windowsimage to a lower edition. The lowest edition will not appear when you run the /Get- TargetEditions option.If the server is running an evaluation version of Windows Server 2012 R2 Standard or Windows Server 2012 R2 Datacenter, you can convert it to a retail version as follows:If the server is a domain controller, you cannot convert it to a retail version. In this case, install an additionaldomain controller on a server that runs a retail version and remove AD DS from the domain controller thatruns on the evaluation version. From an elevated command prompt, determine the current edition name with the command DISM /online /Get-CurrentEdition. Make note of the edition ID, an abbreviated form of the edition name. Then run DISM /online /Set-Edition:<edition ID> /ProductKey:XXXXXXXXXX-XXXXX-XXXXX- XXXXX/AcceptEula,providing the edition ID and a retail product key. The server will restart twice.http://technet.microsoft.com/en-us/library/jj574204.aspx http://technet.microsoft.com/en-us/library/dd744380%28v=ws.10%29.aspx

http://blogs.technet.com/b/server\_core/archive/2009/10/14/upgrading-windows-server2008-r2- without-media.aspx http://communities.vmware.com/people/vmroyale/blog/2012/05/30/howto-upgradingwindows- edition-with-dism QUESTION 70 [You have a domain controller named Server1 th](http://technet.microsoft.com/en-us/library/dd744380%28v=ws.10%29.aspx)[at runs Windows Server 2012 R2 and has the DNS Serv](http://technet.microsoft.com/en-us/library/jj574204.aspx)er server role installed. [Server1 hosts a DNS zone named contoso.com and a GlobalNames zone.You discover that the](http://blogs.technet.com/b/server_core/archive/2009/10/14/upgrading-windows-server2008-r2-) root hints were removed from Server1.You need to view the default root hints of Server1.What should you do? A. From Event Viewer, open the DNS Manager [log.B. From Notepad, open the Cache.dns file.C. From Windows Powershell, run Get-DNS](http://communities.vmware.com/people/vmroyale/blog/2012/05/30/howto-upgradingwindows-)ServerDiagnostics.D. From nslookup, run root server1.contoso.com Answer: BExplanation:A. Allows you to troubleshoot DNS issuesB. DNS Server service implements root hints using a file, Cache.dns, stored in thesystemrootSystem32Dnsfolder on the serverC. Gets DNS event logging detailshttp://technet.microsoft.com/en-us/library/cc758353(v=ws.10).aspx Get latest GreatExam 70-410 practice test and pass your exam easily. Passing the test is not so difficult now, you can easily pass the exam with our correct and accurate collection of GreatExam 70-410 question answers. http://www.greatexam.com/70-410-exam-questions.html